## **Création d'un compte sur le site https://ants.gouv.fr**

Pour effectuer une demande pour le permis de conduire

Ou

Pour effectuer une pré-demande de passeport ou de carte d'identité nationale biométriques

## **Première utilisation :**

- **Création d'un compte**

## Cliquer sur Mon Espace

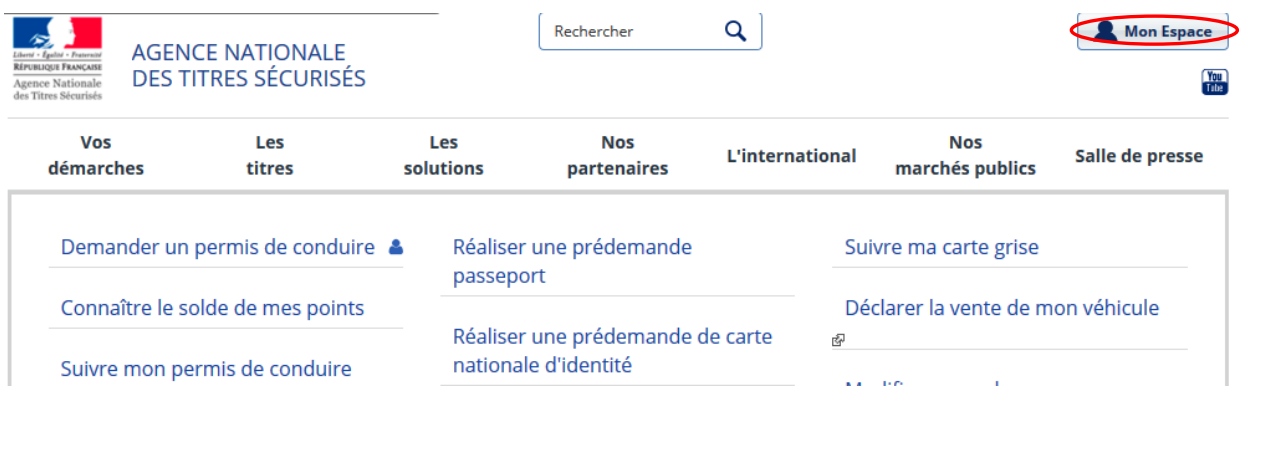

## Cliquer sur Créer mon compte

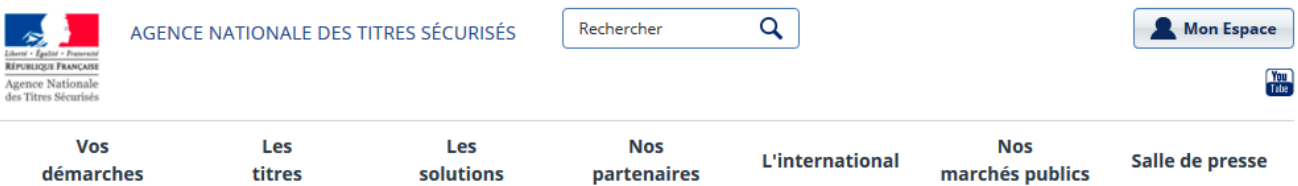

# Mon Espace

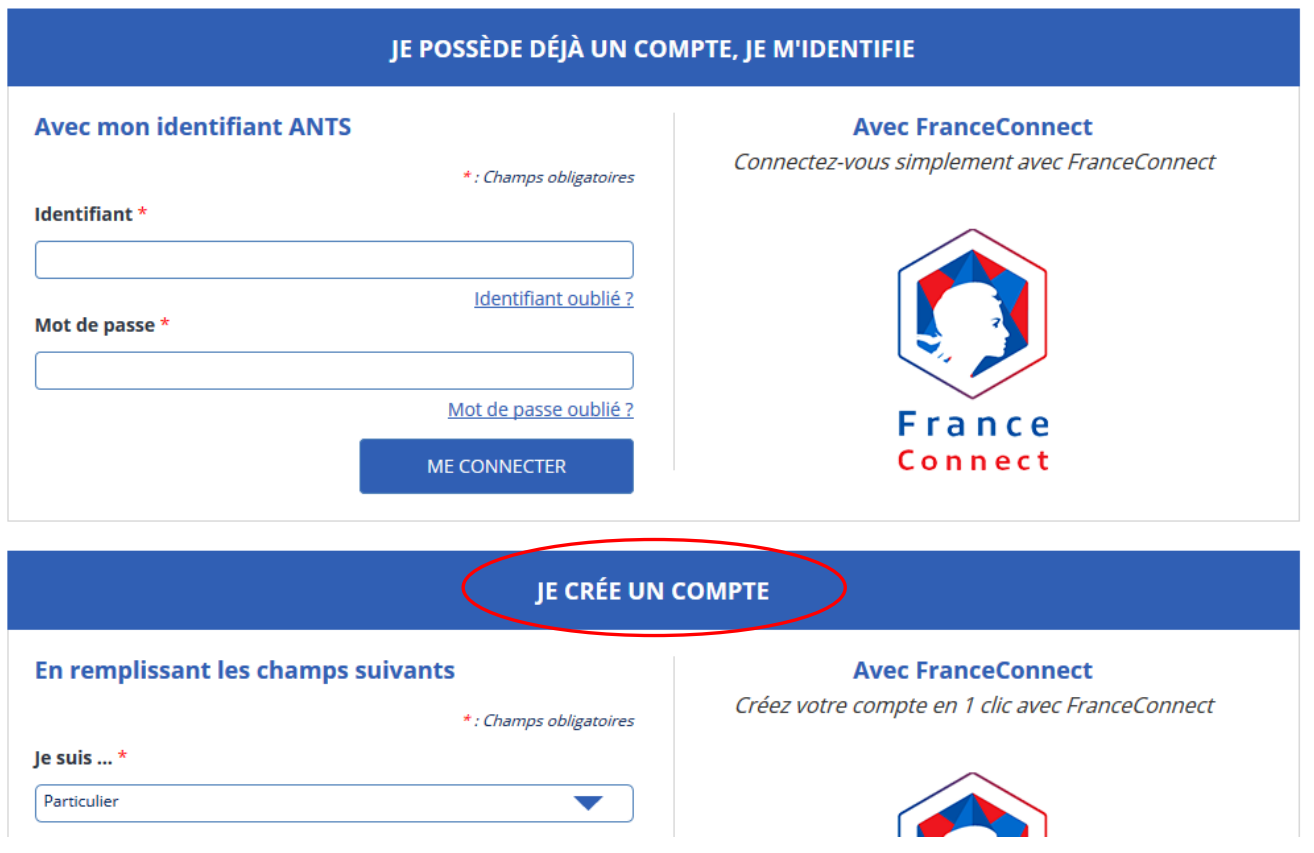

## Saisir toutes les informations demandées

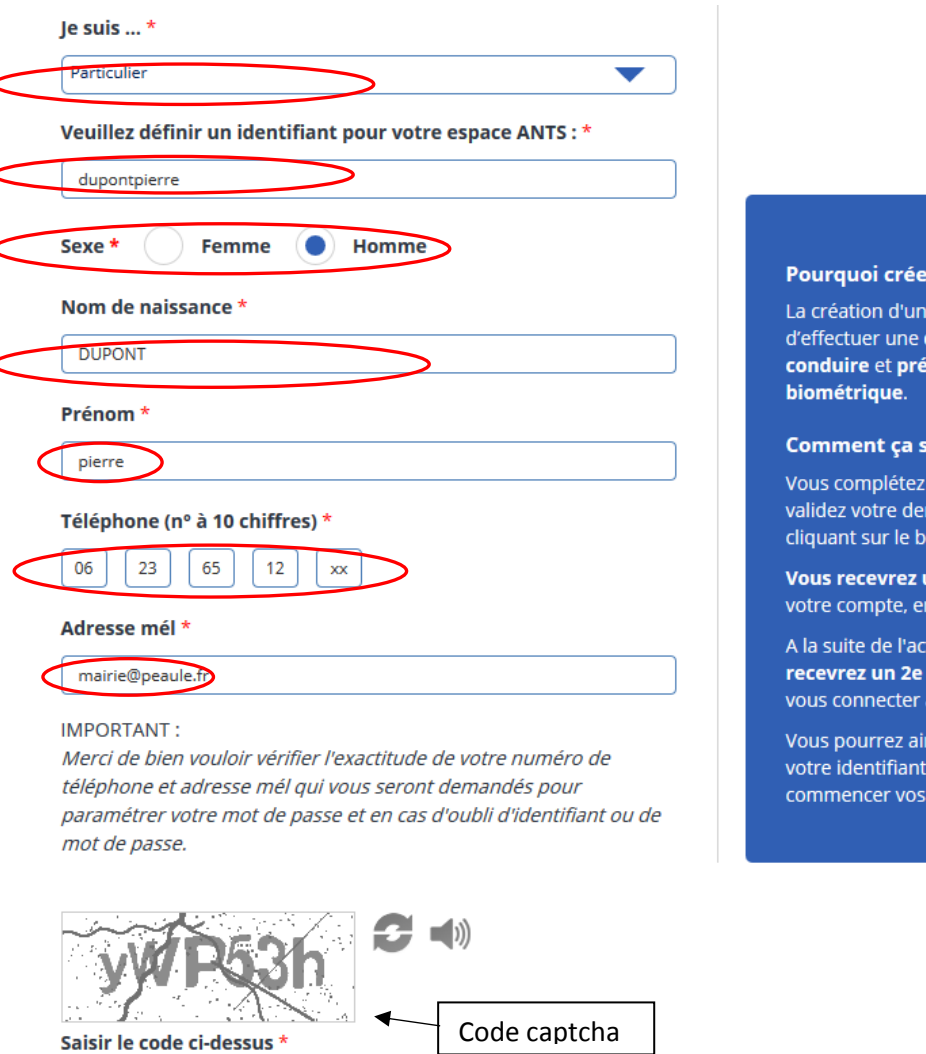

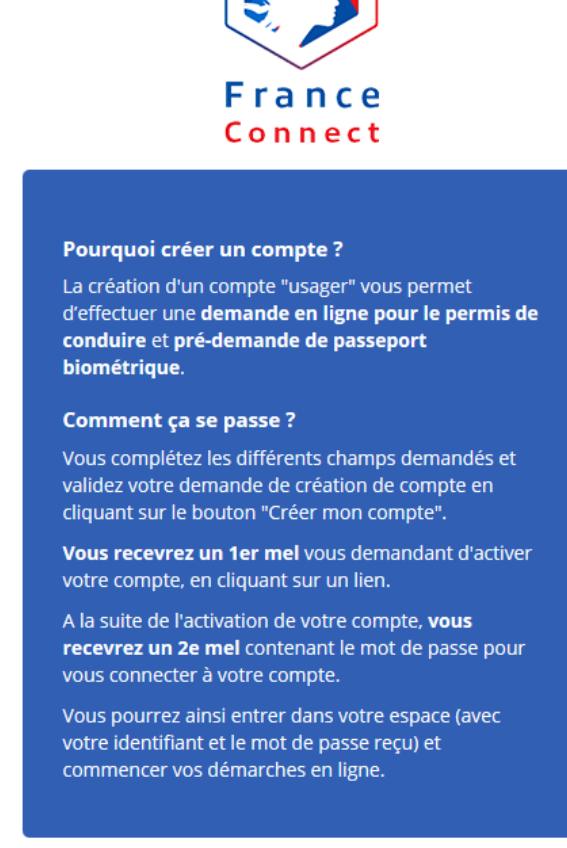

S'il y a une erreur, la même page s'affiche avec un message d'erreur :

**Attention**, il faut saisir à nouveau le Code captcha avant de valider

yWP53h

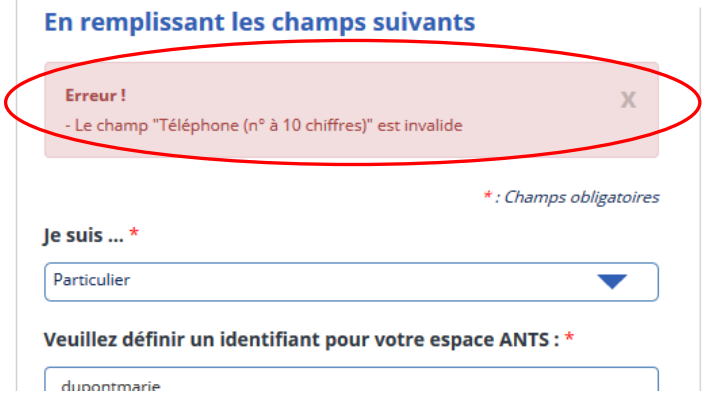

**Avec FranceConnect** 

Créez votre compte en 1 clic avec FranceConnect

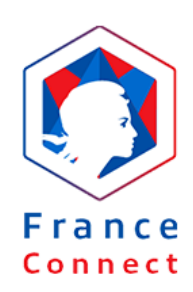

Si tout est bien complété, l'écran de départ s'affiche :

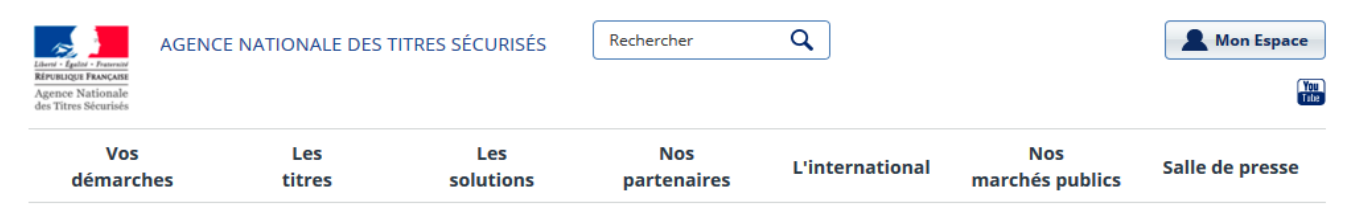

## Mon Espace

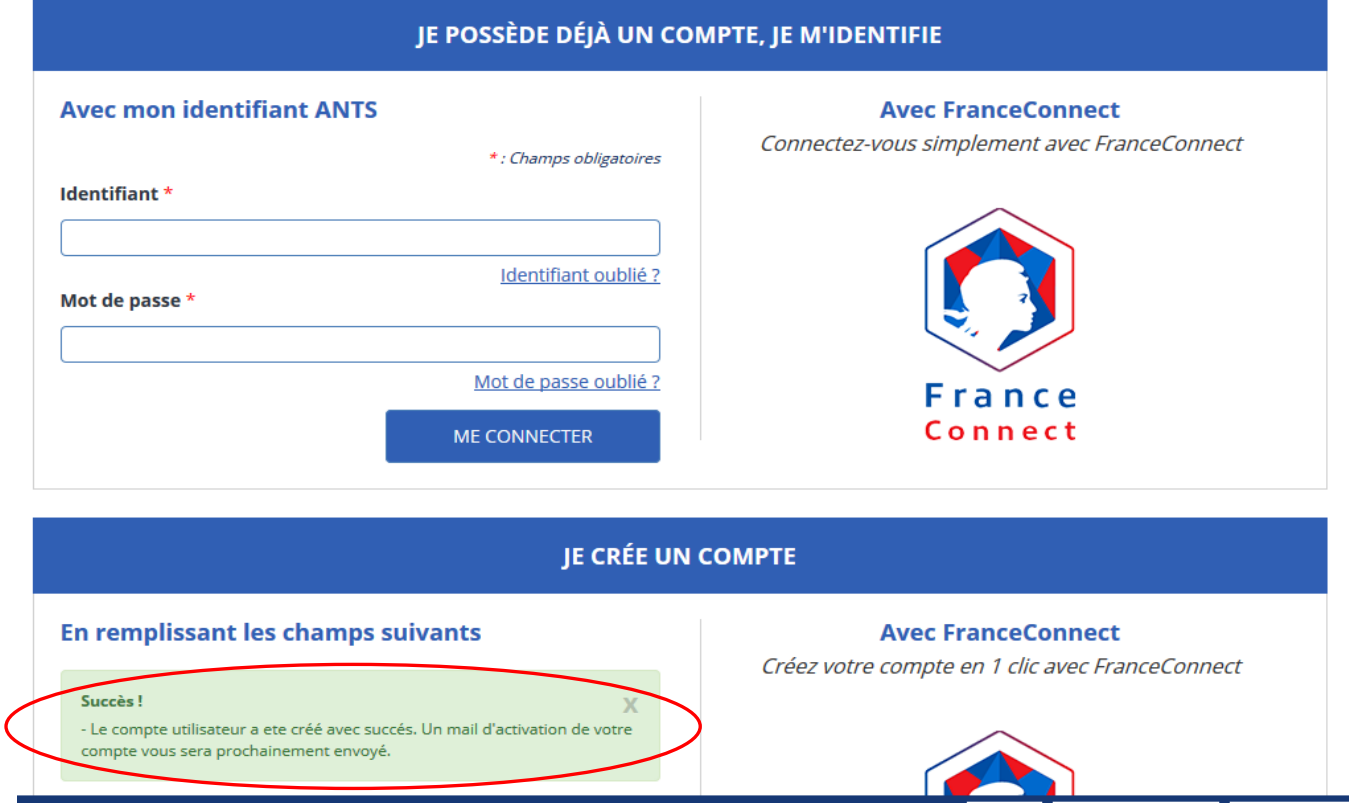

Aller sur votre boîte mail pour recevoir le mail d'activation, cliquer sur le lien

## "Sites ANTS : confirmez votre compte"

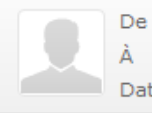

no-reply@ants.gouv.fr <sup>1+</sup> mairie@peaule.fr <sup>1+</sup> Date Aujourd'hui 10:16

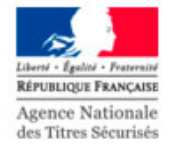

## **AGENCE NATIONALE** DES TITRES SÉCURISÉS

#### Merci de vous être inscrit sur ants.gouv.fr/

Vous pourrez accéder à votre compte après activation en cliquant sur le lien ci-dessous:

https://ants.gouv.fr/user/activate/adb73da5dcef1ccbc82db3c18171493a/625681

Nom d'utilisateur: dupontpierre

Cordialement, L'Agence Nationale des Titres Sécurisés Bravo, votre compte est activé, maintenant se connecter

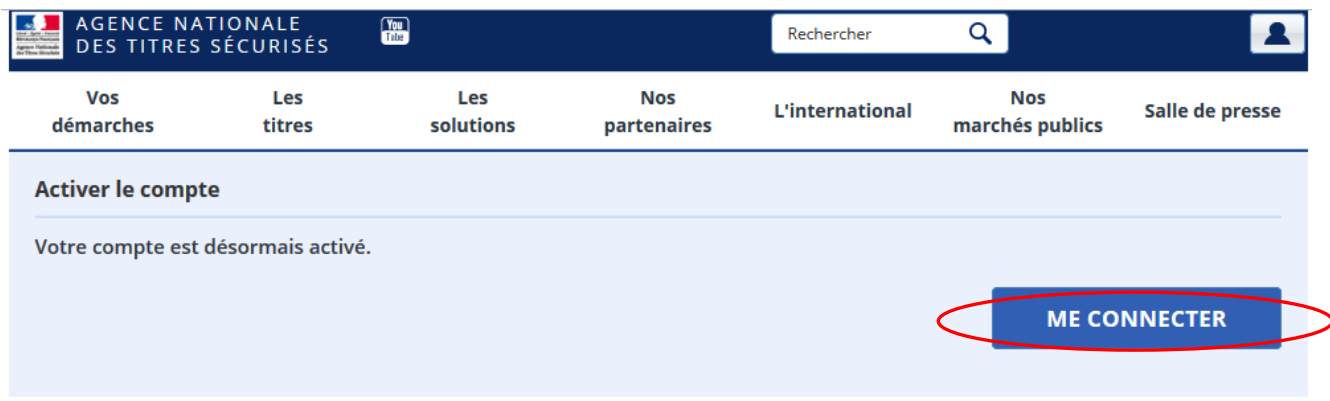

## Compléter l'identifiant et le mot de passe choisis précédemment :

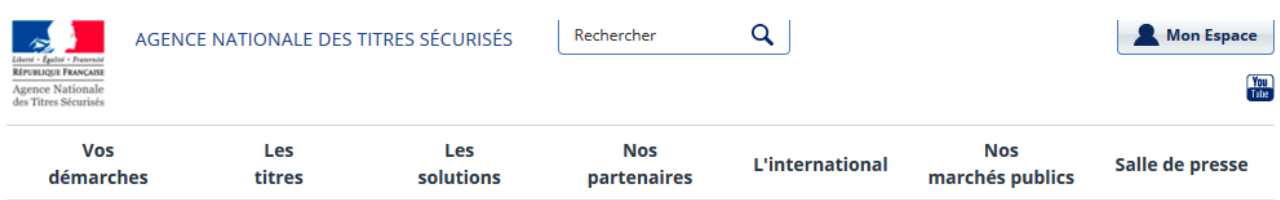

## Mon Espace

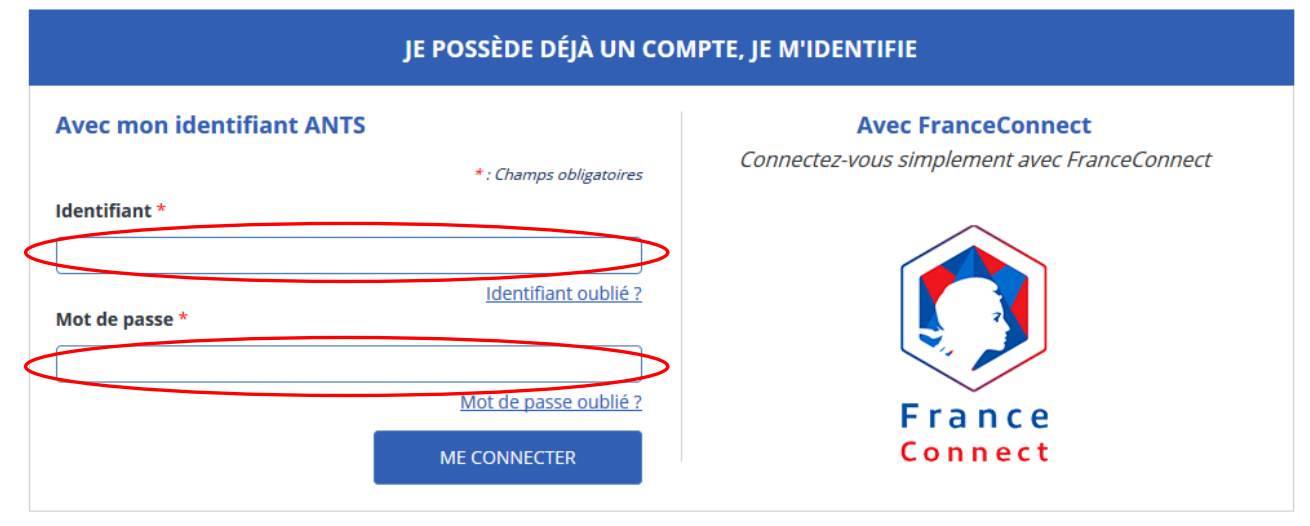

## JE CRÉE UN COMPTE

### En remplissant les champs suivants

\*: Champs obligatoires

### **Avec FranceConnect**

Créez votre compte en 1 clic avec FranceConnect

Je suis ...\*